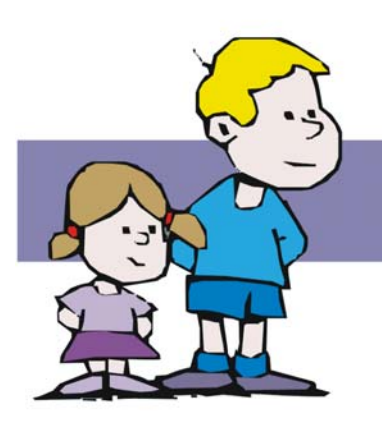

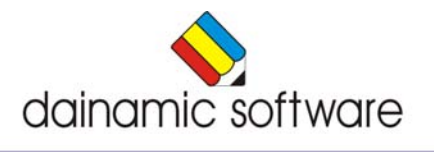

# Identificatiemodule

## *Identificatiemodule*

Druk in het hoofdmenu op  $\begin{bmatrix} 1 \\ 2 \\ 0 \end{bmatrix}$  of  $\begin{bmatrix} \text{ALT} \end{bmatrix}$  +  $\begin{bmatrix} \text{F3} \end{bmatrix}$  om de identificatiemodule op te roepen.

Deze dialoog geeft u de mogelijkheid om een selectie te maken uit de aanwezige groepen en/of leerlingen.

De identificatiemodule biedt twee mogelijkheden:

- Geen naam;
- vrije ingave.

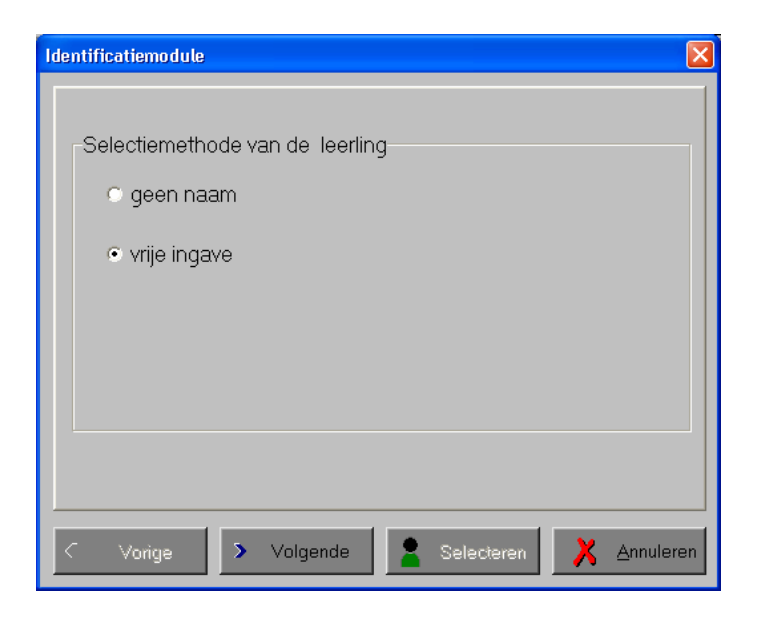

#### **Actie**

![](_page_1_Picture_9.jpeg)

toont het vorige scherm (indien de knop actief is) toont het volgende scherm (indien de knop actief is) selecteert de gekozen leerling of groep; u komt nu in het hoofdscherm

maakt de instellingen ongedaan; de oude waarden worden terug gebruikt

#### *1. Geen naam*

Maakt het mogelijk om zonder een opgegeven naam te werken. Bij deze optie worden eventuele registraties bewaard als [onbekend].

![](_page_2_Picture_92.jpeg)

### *2. Vrije ingave*

Een occasionele leerling kan hier ter registratie ingevoerd worden.

![](_page_2_Picture_93.jpeg)

Vul in de combobox "**Naam**" de naam van een leerling in. Het invoeren van een groep in de combobox "**Groep**" is niet verplicht.

Bevestigen met de toets **8** Selecteren U komt nu in het hoofdmenu.

#### **Opmerking:**

De combobox "**Naam**" kan ook gebruikt worden voor het terughalen van de 30 meest recent ingegeven leerlingen.

De combobox "**Groep**" kan ook gebruikt worden voor het terughalen van de 5 meest recent ingegeven groepen.

Een naam of een groep kan ook verwijderd worden door hem eerst te selecteren en daarna op de toetsencombinatie [**CTRL**] **+** [**DEL**] te drukken.